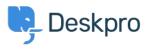

База знания > Using Deskpro > Admin > Configuration > How do I customize the text that appears on my Help Center?

## How do I customize the text that appears on my Help Center?

Cecilia Sam - 2023-08-17 - Коментари (0) - Configuration

Can I change the text used on the Help Center outside of the Publish app content? Yes, you can change almost all of the user-facing text on the Help Center and in emails using the Deskpro phrases system.

To do this, go to **Admin** > **Configuration** > **Phrase Translation**. To the phrase you want to change, you can use the **Search box** on the page or **Ctrl-F** / **Cmd-F** keyboard shortcuts to search for the phrase on each page.

| OVERVIEW                                                                | Phrase Translation                                                                                                    | # Help                                    |              |
|-------------------------------------------------------------------------|----------------------------------------------------------------------------------------------------|-------------------------------------------|--------------|
| CONFIGURATION ~                                                         | The text you see in Deskpro is stored as phrases, that include<br>Here you can manage the phrases and provide translation for | es the names of custom object you create. |              |
| <ul> <li>Languages &amp; Locales</li> <li>Phrase Translation</li> </ul> | Q. Search                                                                                                    |                                           | Sort         |
| Business Hours                                                          | Your Objects Help Center UI Email Custom                                                                                      |                                           |              |
|                                                                         | Phrase                                                                                                    | English                                   | Customized   |
| CHANNELS                                                                | Ticket Queues and Sets (27)                                                                                                   |                                           | ٩            |
| AGENTS                                                                  | obj_ticketfilter.10_title                                                                                                    | Mine                                      | ~            |
| HELP CENTER                                                             | obj_ticketfilter.11_title                                                                                                    | I'm Following                             | ~            |
| TICKET STRUCTURE                                                        | obj_ticketfilter.12_title                                                                                                    | My Team's                                 | ~            |
| FEATURES                                                                | obj_ticketfilter.13_title                                                                                                    | My Pending                                | ~            |
| BUSINESS RULES                                                          | obj_ticketfilter.14_title                                                                                                    | Live                                      | $\checkmark$ |
| CRM                                                                     | obj_ticketfilter.15_title                                                                                                    | Unassigned                                | ~            |
|                                                                         | obj_ticketfilter.16_title                                                                                                    | Unassigned                                | ~            |
| APPS & INTEGRATIONS                                                     | obj_ticketfilter.17_title                                                                                                    | Pending                                   | ~            |
| DATA                                                                    | obj_ticketfilter.18_title                                                                                                    | All Open                                  | $\checkmark$ |
|                                                                         | obj_ticketfilter.19_title                                                                                                    | All New Tickets                           | ~            |
|                                                                         | obj_ticketfilter.20_title                                                                                                    | SLA Warning                               | ~            |

In the **Text box**, enter your changed version of the text and click **Save**. If you have more than one language installed on the helpdesk, you will need to define the change for each language.

|              | obj_ticketfilter.11_title | $\rightarrow$ |
|--------------|---------------------------|---------------|
| English      |                           |               |
| Mine         |                           |               |
| Français     |                           |               |
|              |                           |               |
| Español      |                           |               |
| English (UK) |                           |               |
| الإنجليزية   |                           |               |
| C• Türkçe    |                           |               |
| Deutsch      |                           |               |
|              |                           |               |
|              |                           |               |